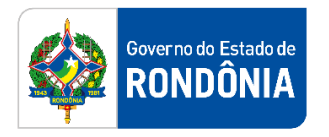

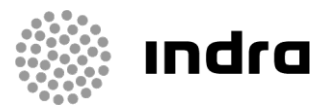

SIGEF/RO – Sistema Integrado de Planejamento e Gestão Fiscal do Estado de Rondônia

# **MANUAL DE PROCEDIMENTO DO USUÁRIO**

**Módulo de Execução Orçamentária (ORC) – Contingenciamento Orçamentário**

Porto Velho, Setembro/2020

# **Sumário**

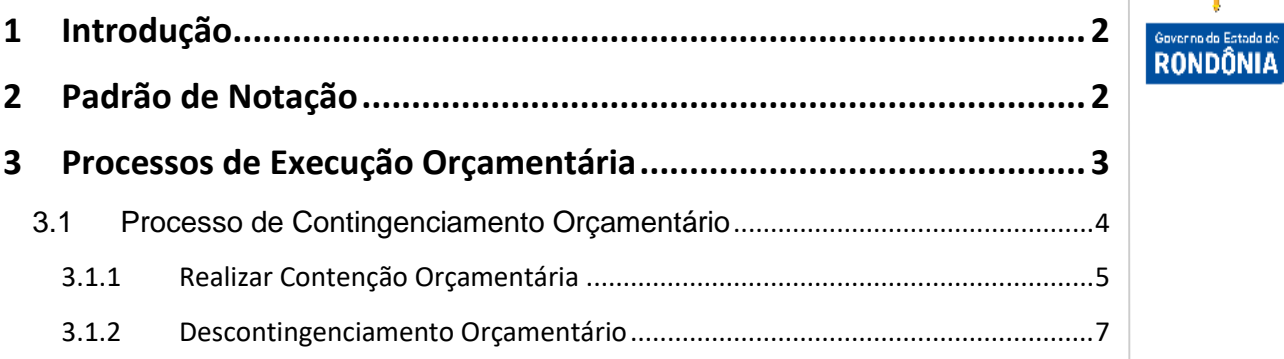

### <span id="page-2-0"></span>**1 Introdução**

Este documento apresenta um estudo analítico dos processos de Contingenciamento Orçamentário realizados no Módulo de Execução Orçamentária do SIGEF, de suas funcionalidades, legislação, funções, competências, dimensão e interfaces.

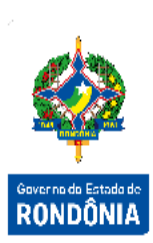

# <span id="page-2-1"></span>**2 Padrão de Notação**

Os padrões de notação referenciam eventos significativos para a representação gráfica do fluxo de um processo, possibilitando a compreensão pelo público interessado do sincronismo das atividades desenvolvidas, dos recursos humanos, materiais mobilizados e, principalmente, das informações produzidas e disponibilizadas.

Para a correta compreensão, o fluxo do processo deve ser lido no sentido da esquerda para a direita e de cima para baixo, seguindo-se a direção das setas que ligam os eventos ali representados.

Os Padrões de Notação utilizados nos fluxos do processo são os que seguem:

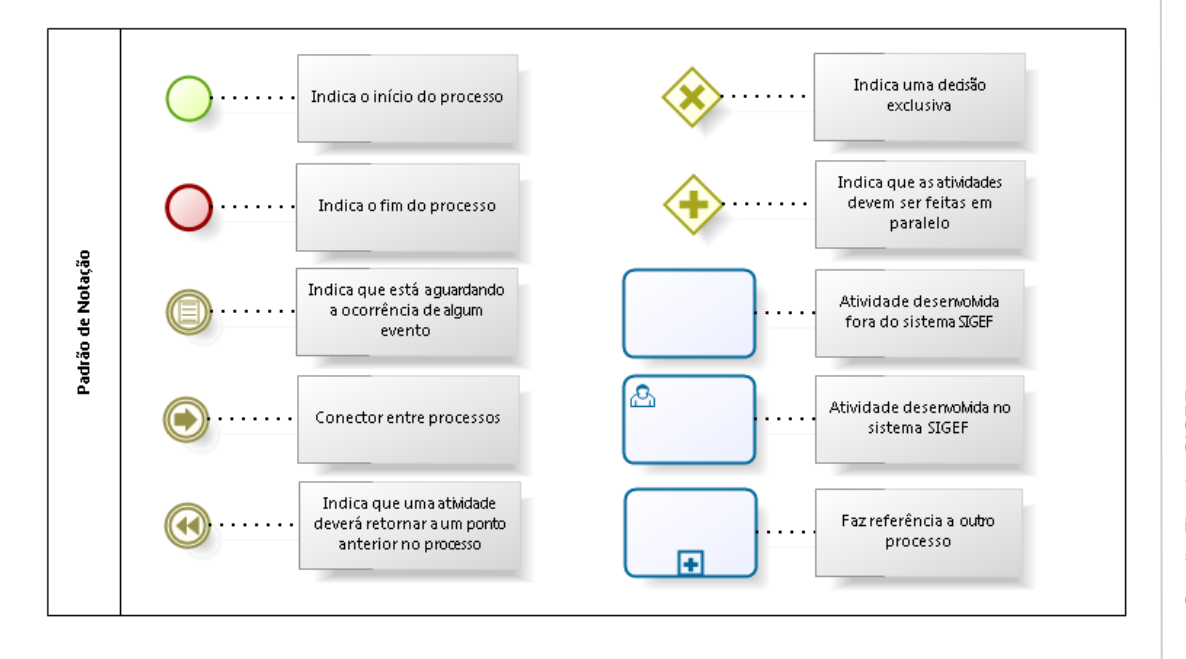

![](_page_2_Picture_8.jpeg)

Nos próximos tópicos, logo após a demonstração do fluxo de cada processo, serão descritos os procedimentos, seus aspectos técnicos, unidades administrativas envolvidas, bem como a indicação da funcionalidade que os automatizam no SIGEF.

![](_page_3_Picture_0.jpeg)

# <span id="page-3-0"></span>**3 Processos de Execução Orçamentária**

O objetivo deste módulo é permitir controlar as informações adequadas para o acompanhamento da execução do orçamento anual do Estado, atendendo as diretrizes e controles exigidos pela legislação vigente. Este módulo estará gerenciando o pré-empenho, o empenhamento da despesa, as funcionalidades necessárias para o remanejamento de créditos e solicitações de créditos adicionais, observando as metas, as prioridades e os limites para a Administração Pública.

Execução Orçamentária é a utilização dos créditos consignados no orçamento e nos [créditos](https://pt.wikipedia.org/w/index.php?title=Cr%C3%A9ditos_adicionais&action=edit&redlink=1)  [adicionais,](https://pt.wikipedia.org/w/index.php?title=Cr%C3%A9ditos_adicionais&action=edit&redlink=1) visando à realização das subações atribuídas às unidades orçamentárias.

As execuções orçamentárias e financeiras ocorrem concomitantemente, por estarem atreladas uma a outra. Havendo orçamento e não existindo o financeiro, não poderá ocorrer a despesa. Por outro lado, pode haver recurso financeiro, mas não se poderá gastá-lo, se não houver a disponibilidade orçamentária.

Em consequência, pode-se definir execução orçamentária como sendo a utilização dos créditos consignados no Orçamento ou Lei Orçamentária Anual - LOA. Já a execução financeira representa a utilização de recursos financeiros, visando atender à realização dos projetos e/ou atividades atribuídas às Unidades Orçamentárias pelo Orçamento.

A responsabilidade de realizar a Execução Orçamentária do Orçamento do Estado é direcionada as Unidades Gestoras e suas diversas Gestões. Cabe ao responsável por cada Unidade Gestora realizar o comprometimento das despesas que serão geradas pela Unidade Gestora ao longo do ano corrente.

O processo abaixo mostra o fluxo geral da Execução Orçamentária no SIGEF:

![](_page_4_Picture_1.jpeg)

bizagi

#### <span id="page-4-0"></span>**3.1 Processo de Contingenciamento Orçamentário**

O Contingenciamento ou Contenção da Despesa é o ato que define, nos montantes necessários, a limitação de empenho e movimentação orçamentária, segundo critérios fixados na lei de diretrizes orçamentárias.

Com o objetivo de assegurar o equilíbrio entre a execução das despesas e a disponibilidade efetiva de recursos, as despesas podem ser bloqueadas a critério do gestor, que as libera ou não dependendo da sua conveniência.

O contingenciamento ou anulação do contingenciamento pode ser efetuado por **Célula Orçamentária de Despesa** ou por **Fonte de Recursos**. Quando o contingenciamento ou anulação do contingenciamento for por célula orçamentária da despesa, este gera lançamentos nas contas que controlam a execução por célula de despesa e por fonte de recursos. Quando o contingenciamento ou anulação do contingenciamento for exclusivamente por fonte gera lançamentos somente nas contas por fonte de recursos.

Os eventos de contenção não permitem estornos, para isto são utilizados eventos cadastrados como de anulação. Também têm como característica serem fechados ou equilibrados, pois possuem todos os lançamentos a débito e a crédito.

![](_page_5_Picture_1.jpeg)

![](_page_5_Figure_2.jpeg)

![](_page_5_Figure_3.jpeg)

bizagi

#### <span id="page-5-0"></span>**3.1.1 Realizar Contenção Orçamentária**

Para *Contingenciar* o orçamento, o usuário a qualquer momento durante a Execução Orçamentária, deve utilizar a funcionalidade **"Realizar Contenção Orçamentária"**.

Primeiramente é exibida a tela contendo filtros para fazer a busca do registro que se deseja contingenciar o saldo, sendo necessário informar pelo menos um parâmetro para a pesquisa.

![](_page_5_Picture_87.jpeg)

5Sistema Integrado de Planejamento e Gestão Fiscal – SIGEF

5

Sistema Integrado de Planejamento e Gestão Fiscal - SIGEF

Agrupamento Contenção é o grupo que será feito o bloqueio, podendo ser Célula Orçamentária ou Fonte de Recurso.

Ao informar os filtros desejados, deverá ser selecionado ao lado de cada campo informado, o tipo de busca (Exceto ou Igual) ao registro informado. No caso dos filtros não informados deverá ficar selecionado a opção "Todos".

![](_page_6_Picture_2.jpeg)

Após confirmar a pesquisa, o sistema exibe tela para ser informado o valor que será bloqueado:

![](_page_6_Picture_91.jpeg)

Caso seja informado um percentual, ao clicar o botão **Percentual** o sistema calcula o valor correspondente para cada célula orçamentária. O botão **Distribuir** pode ser utilizado caso seja necessário dividir um montante entre as células.

Após preencher os dados obrigatórios e pressionado o botão **Confirmar**, o sistema exibe a tela para conferência das informações de bloqueio cadastradas.

Nesta tela é possível visualizar o saldo disponível e o valor bloqueado para cada lançamento. Neste momento ainda não foi realizada a inclusão do bloqueio, está disponível apenas para conferência podendo ainda retornar à página anterior e alterar as informações. Ao pressionar o botão **Incluir** será confirmado o bloqueio do saldo no sistema.

 $6\phantom{1}$ 

onfirmar Voltar Fechar

![](_page_7_Picture_69.jpeg)

Após a inclusão da contenção orçamentária o sistema gera automaticamente uma **ND – Nota Dotação,** quando o Agrupamento Contenção selecionado for Célula Orçamentária, ou uma **NL – Nota de Lançamento**, quando o Agrupamento Contenção for Fonte Recurso, contendo as informações sobre os lançamentos realizados.

#### <span id="page-7-0"></span>**3.1.2 Descontingenciamento Orçamentário**

Para *Descontingenciar* o orçamento, o usuário deve utilizar a funcionalidade **"Realizar Descontingenciamento Orçamentário"**.

Primeiramente é exibida a tela contendo filtros para fazer a busca do registro que se deseja desbloquear o saldo. Esta pesquisa pode ser realizada por Célula Orçamentária ou Fonte de recurso.

![](_page_7_Picture_70.jpeg)

Confirmar Limpar Ajuda Fechar

![](_page_8_Picture_64.jpeg)

![](_page_8_Picture_65.jpeg)

Confirmar Voltar Fechar

Caso seja informado um percentual, ao clicar o botão **Percentual** o sistema calcula o valor correspondente para cada célula orçamentária. O botão **Distribuir** pode ser utilizado caso seja necessário dividir um montante entre as células.

Após preencher os dados obrigatórios e pressionado o botão **Confirmar**, o sistema exibe a tela para conferência das informações de desbloqueio cadastradas. Nesta tela é possível visualizar o saldo disponível e o valor desbloqueado. Neste momento ainda não foi realizada a inclusão do desbloqueio, está disponível apenas para conferência podendo ainda retornar à página anterior e alterar as informações. Ao pressionar o botão **Incluir** será confirmado o desbloqueio no sistema.